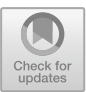

# **RM: An Android Mobile Application for the Course Research Methodology – A New Way of Learning the Course**

Sunit[a](http://orcid.org/0000-0003-0980-7209) M. Dol<sup>( $\boxtimes$ )</sup> and P. M. Jawandhiya **D** 

Pankaj Laddhad Institute of Technology and Management Studies, Buldhana, Maharashtra, India sunita\_aher@yahoo.com

**Abstract.** Mobile applications are used for improving and engaging the students as well as teacher in teaching-learning process. The effectiveness as well as the impact of the mobile application can be seen in various fields such as medical education, health care system, engineering education, etc. Keeping this in mind, the mobile application for the very important course Research methodology is developed which will be useful to all UG, PG and PhD students of any stream. The preliminary study related to the mobile app is considered using the previous version of the app. Using the feedback of previous version of the app, the changes are made in the old version of this mobile app and new version are made available to the students. The link for this app on Google Playstore is link -https://play. [google.com/store/apps/details?id=in.smd.rmversion. This app contains the PPTs,](https://play.google.com/store/apps/details?id=in.smd.rmversion) Notes, Multiple Choice Questions as well as Subjective Questions, Revision Part for revising the various topics of the this course, Test Your Knowledge part for testing the knowledge about this course and Quiz covering all units. In present study, the research question "Whether an android mobile app engage the learners and help them to understand the topics of this course by practicing the quiz and testing the knowledge through Test Your Knowledge section of this app?".

In current study, this app was given to the forty five PhD research scholars for studying purpose. One group post-test method was conducted to check the effectiveness of this app. It is found from result analysis that there is significant improvement in the result which is verified using statistical analysis t-test. Feedback for this new version is also considered and presented in this paper.

**Keywords:** Research Methodology · Android Mobile Application · Quiz · Likert's scale · Feedback · Multiple Choice Questions

## **1 Introduction**

According to Clifford Woody, research comprises of.

- Defining and redefining problems,
- Formulating hypothesis or suggested solutions;
- Collecting, organizing and evaluating data;

© The Author(s) 2023 S. Tamane et al. (Eds.): ICAMIDA 2022, ACSR 105, pp. 995–1009, 2023. [https://doi.org/10.2991/978-94-6463-136-4\\_88](https://doi.org/10.2991/978-94-6463-136-4_88)

- Making deductions and reaching conclusions; and
- At last carefully testing the conclusions to determine whether they fit the formulating hypothesis.

Research Methodology is a way to solve the research problem. So the course Research Methodology is a very important course to undergraduate students, postgraduate students, and research scholar of any stream including science, engineering, commerce, social science, etc. Also mobile app plays important role by engaging the students in teaching-learning process. So the mobile app is developed for this course so that it will useful for all students while learning this course.

#### **2 Literature Survey**

The findings related to the use of mobile in education proved the effectiveness as well as its impact in teaching-learning process. There are various mobile application such as SysPro for System Programming [\[5\]](#page-13-0), vectorialZ application for Mathematics learning [\[9\]](#page-13-1), Business English learning [\[4\]](#page-13-2), Programming concepts [\[6\]](#page-13-3), Health technology [\[7\]](#page-13-4), School education[\[8\]](#page-13-5), Radiology education [\[10\]](#page-13-6), Fitness [\[11\]](#page-13-7), etc.

Wang, Y., & Collins, W. B. [\[11\]](#page-13-7) considered the review of mobile application such as "Tutor", "Recorder", "Game Companion", and "Cheerleader".

The article written by the author Wong, C. Y. and et. al. [\[2\]](#page-13-8) discussed the design practice as well as education towards developing mobile apps implemented in institute of Malaysia. To design an effective mobile app, an attractive aesthetical visual of user interface design is important. Also the success of the mobile app depends on an enhanced usability and seamless user experience for the targeted users.

Oyelere, S. S. and et. al. [\[6\]](#page-13-3) considered the integration of puzzle-based Parson's programming exercises into a strategy board game. The aim of the study was to facilitate the teaching and learning of programming.

In the study by Guo, Y., et.al. [\[7\]](#page-13-4), the pilot trial is considered in patients with atrial fibrillation. It demonstrated that this approach translated significantly improved knowledge, drug adherence, anticoagulant satisfaction, and quality of life.

So in this study, the mobile app for the course Research Methodology is considered.

### **3 RM Content**

Research Methodology (RM) course contains various important topics such as

- What is research and characteristic research
- Research process to be carried out while doing the research in any stream.
- What is the role of Information and Communication Technology (ICT) in research
- Literature review and related terminologies
- Important steps in research methods
- Basic research terminologies
- Various data collection methods
- Applied statistics

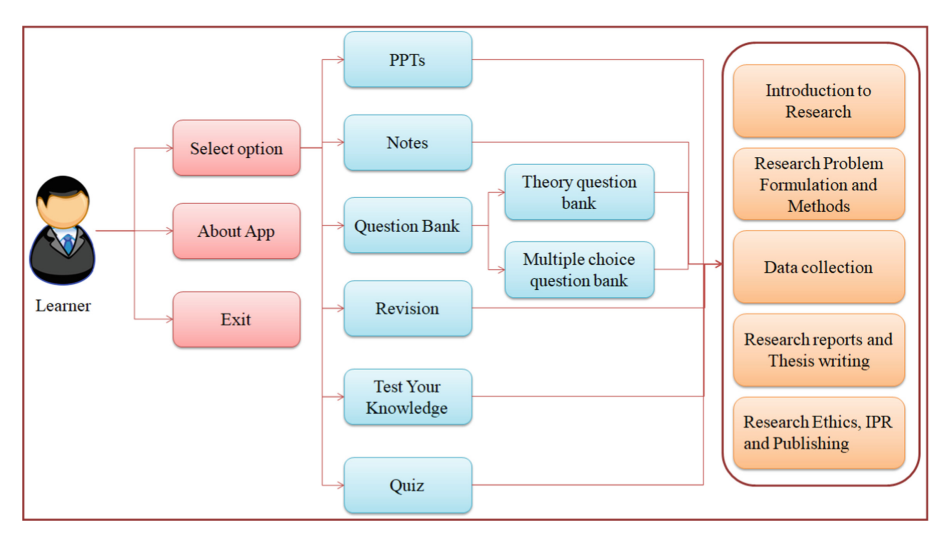

**Fig. 1.** RM Mobile Application Content

- <span id="page-2-0"></span>• Research report and thesis writing
- Importance of effective communication
- Ethical issues
- Intellectual property rights
- Publishing the research articles.

So all these contents are covered in the app in the form of PPTs and Notes. Also the question bank – theoretical as well as multiple choice questions, quiz, revising the content, and testing the knowledge is covered in this app. This app contents are given in the Fig. [1](#page-2-0) explained in detailed in the following sections. The app is downloadable from the link [-https://play.google.com/store/apps/details?id=in.smd.rmversion.](https://play.google.com/store/apps/details?id=in.smd.rmversion)

This app contains - Power Point presentations, Notes, Question Bank, Revision, Test Your Knowledge, Quiz, and About App.

#### **3.1 Power Point Presentations**

Power point presentation provides the visual presentation which has long term effect on performance of students. Using graphics, text and proper color combination, these PPTs engage and retain the students effectively. For each unit of this course, PowerPoint presentation is given which has the same format. The each unit PPT contain

- Introduction slide containing the name of unit
- Learning outcomes what the students will be able to learn at the end of this presentation.
- Topics that are covered in unit
- Contents of unit covering the topics mentioned in the above slide
- References used to prepare this presentation. These references can be book or URL

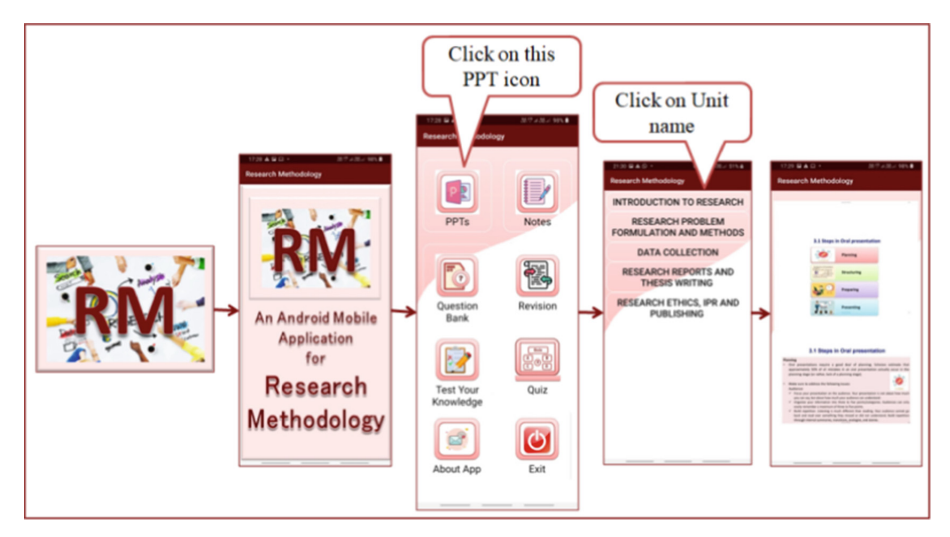

**Fig. 2.** Steps for reading PPTs

<span id="page-3-0"></span>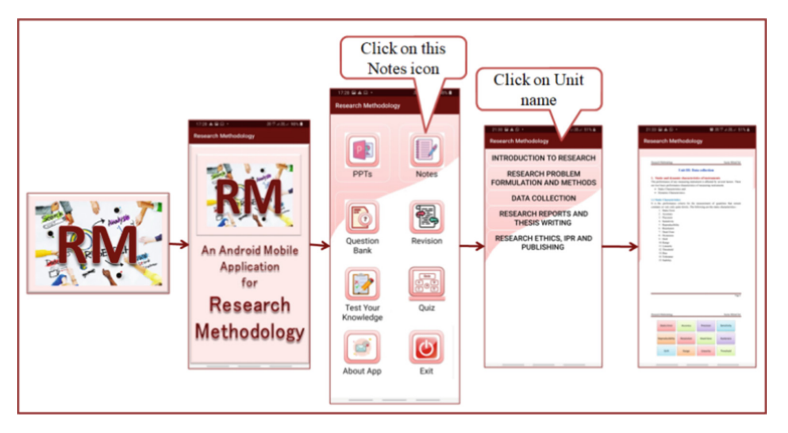

**Fig. 3.** Steps to go through the Notes

<span id="page-3-1"></span>As shown in Fig. [2,](#page-3-0) click on the PPT icon which will show you the list of unit names and go through these PPTs by clicking on particular unit name.

#### **3.2 Study Material**

Study material i.e. notes for each unit of this course is not available in one book or not at a one place. So here notes related to each unit is provided along with the references used at end. In reference part, the topic name along with the URL or book from which that topic is referred is given. The steps used to go through the notes of each unit in this app are shown in Fig. [3.](#page-3-1)

<span id="page-4-0"></span>

| Sr. No. | Unit name                                   | Number of theory questions | Number of MCOs |
|---------|---------------------------------------------|----------------------------|----------------|
|         | Introduction to Research                    | 11                         | 40             |
| 2       | Research Problem Formulation<br>and Methods | 20                         | 60             |
| 3       | Data collection                             | 26                         | 100            |
|         | Research reports and Thesis<br>writing      | 13                         | 20             |
|         | Research Ethics, IPR and<br>Publishing      | 10                         | 40             |

**Table 1.** Number of questions considered

#### **3.3 Question Bank**

There are two types of questions considered in the app.

Theory Question Bank.

Multiple Choice Question Bank.

A. Theory Question Bank – This question bank contains the probable theory question on each unit.

B. Multiple Choice Question Bank – This question bank contains multiple choice questions for each unit.

Bo these questions bank will help the students at the time of examination. The number of theory questions as well as multiple choice questions for each unit is given in Table [1.](#page-4-0)

The steps to go through the question bank along with the instructions are shown in following Fig. [4.](#page-5-0) To check the answers of multiple choice questions, students/ learners have to attempt the Quiz part.

#### **3.4 Revision**

Revision is a very important part in this application. This part is useful for revising various main topics of each unit. Sample topics for unit number 1- Introduction to Research are as follows

- Characteristics of Research
- Types of Research
- Other Types of Research
- Basic approaches to research
- Research Process
- Types of Samples
- Survey methods
- Problem Solving Process

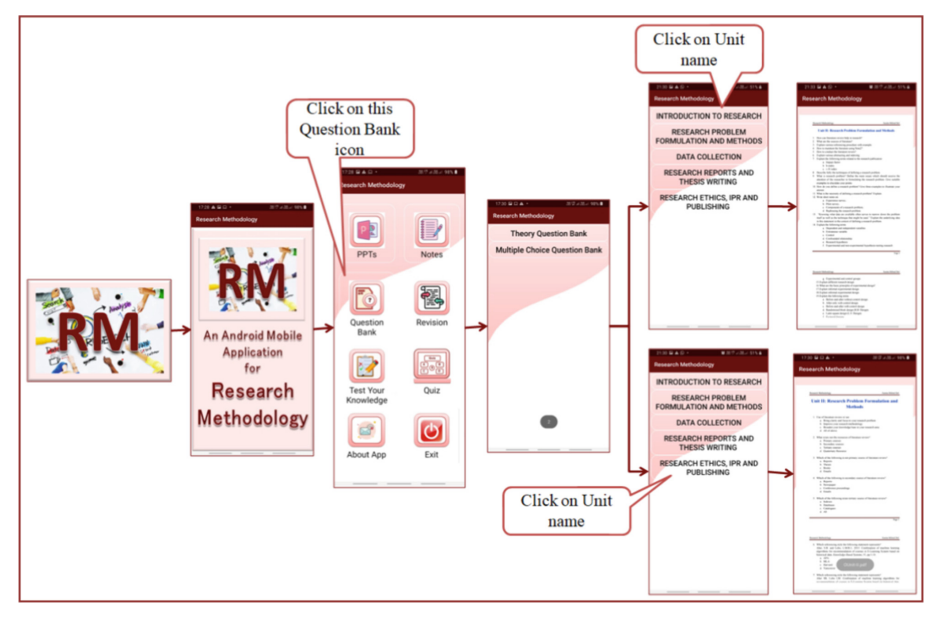

**Fig. 4.** Steps to go through the Question Bank

<span id="page-5-1"></span>

| Sr. No. | Unit name                                | Number of topics considered |  |  |
|---------|------------------------------------------|-----------------------------|--|--|
|         | Introduction to Research                 | 8                           |  |  |
|         | Research Problem Formulation and Methods | 12                          |  |  |
|         | Data collection                          | 19                          |  |  |
|         | Research reports and Thesis writing      | 15                          |  |  |
|         | Research Ethics, IPR and Publishing      | 15                          |  |  |

<span id="page-5-0"></span>**Table 2.** Number of topics considered for revision of each unit of the course

For each topic, contents are given in the form of the diagram. Students usually remember the contents shown visually as compared to displaying the content as listing. The number of topics considered for each unit for revision is given in Table [2.](#page-5-1)

How to go through the revision part of each each topic of each unit is shown in Fig. [5.](#page-6-0)

#### **3.5 Test Your Knowledge**

This mobile application contains the 'test your knowledge' to test the knowledge about this course. Number of questions considered to test the knowledge of each unit is given in Table [1.](#page-4-0)

The steps to attempt this Test Your Knowledge part is given in Fig. [6.](#page-8-0)

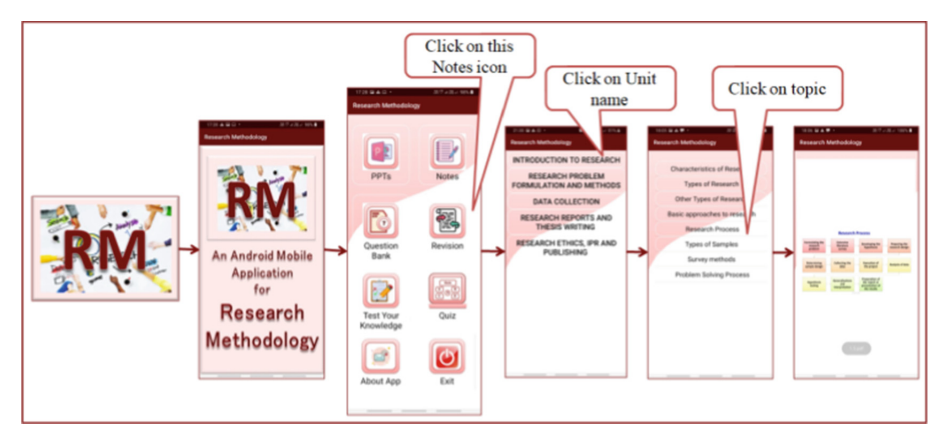

**Fig. 5.** Steps to go through the revision

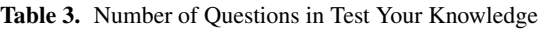

<span id="page-6-1"></span><span id="page-6-0"></span>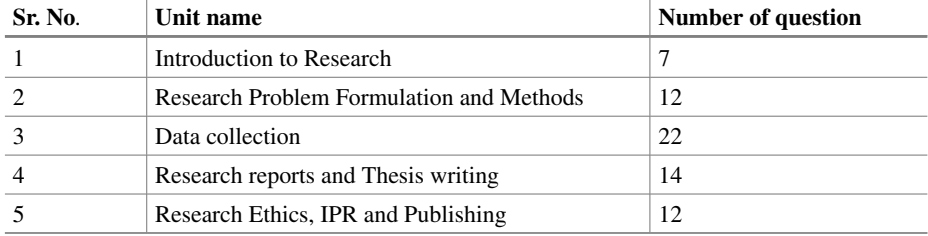

The purpose of adding the 'Test Your Knowledge' in this app is to test students/learners' knowledge about this course. Steps to attempt the 'Test Your Knowledge' is given below-

- Step 1 Click on 'Test Your Knowledge'
- Step  $2 -$  Select the unit name of this course
- Step 3 After step 1 and 2, the screen will be displayed consi*sting* of four parts
	- Number of Questions remaining
	- Question textbox
	- Options part
	- Button NEXT
- Step 4 If the clicked option/s is/are the correct then that/those option/s will be disappeared and even if the wrong options are clicked, then it will not get disappeared.
- Step 5 If all correct options are chosen then click on the NEXT button to go the next question

• Step 6 - If the learner does not click on all correct option/s and click on the NEXT button, the message will be displayed on the screen – "Still some correct options are there"

For attempting remaining questions also, follow the above steps 3to 5.

#### **3.6 Quiz**

Quiz is very important as it will help in revising the content as well as to check the depth of students/ learners' knowledge. In quiz, two types of questions are considered

- Single correct answer and
- Multiple correct answers.

Quiz part consist of three parts-

- Question
- Options

In case Single correct answer, radio buttons are used and in case multiple correct answers, check box are used.

• Three buttons – CHECK, NEXT and FINISH

In case of Single correct answer, after clicking on the answer, the clicked answer cannot be changed. If the option selected is the correct answer then the message will be displayed - 'Answer is correct' otherwise the message will be – 'Wrong Answer and Correct Answer – correct option number'. After this, click on NEXT button to go to the next question.

In case multiple correct answers, after clicking on the answer/s, click on CHECK button to check the answer and the clicked answer cannot be changed. If the option/s selected is/are the correct answer/s then the message will be displayed - 'Answer is correct' otherwise the message will be – 'Wrong Answer and Correct Answer – correct option number/s'. After this, click on NEXT button to go to the next question.

The button FINISH can be clicked any time to come out of the quiz. After clicking on FINISH button, the result is shown which contains

- Total number of questions in the particular unit
- Total number of questions attempted
- Total correct question attempted by student and

Total score obtained by student.

The steps to attempt the quiz is given in Fig. [7](#page-8-1) along with the instructions.

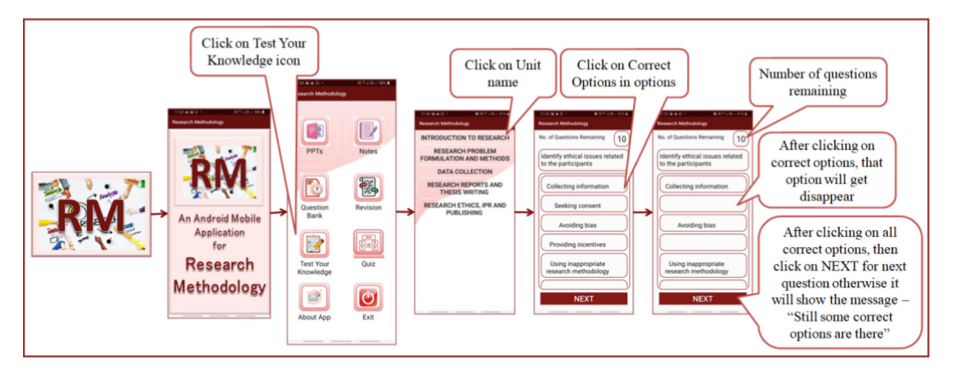

**Fig. 6.** Steps to attempt 'Test Your Knowledge'

<span id="page-8-0"></span>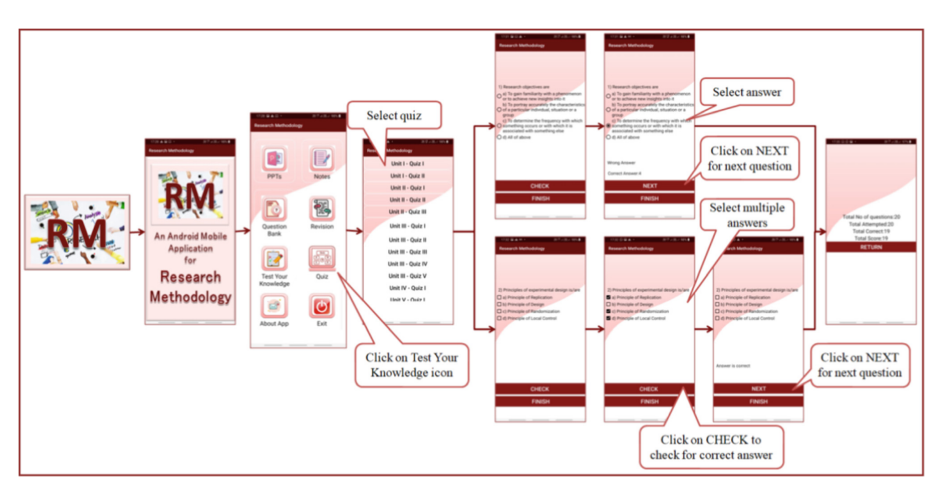

**Fig. 7.** Steps to attempt the quiz

#### <span id="page-8-1"></span>**3.7 About App**

About App part of this mobile application contains the information about.

- Developer with details
- Course Objectives
- This app
- Syllabus and
- References

Whenever the new students/ learners download this app, then first step is to go through this 'About App' to know the details. Figure [8](#page-9-0) shows the steps to go to this part.

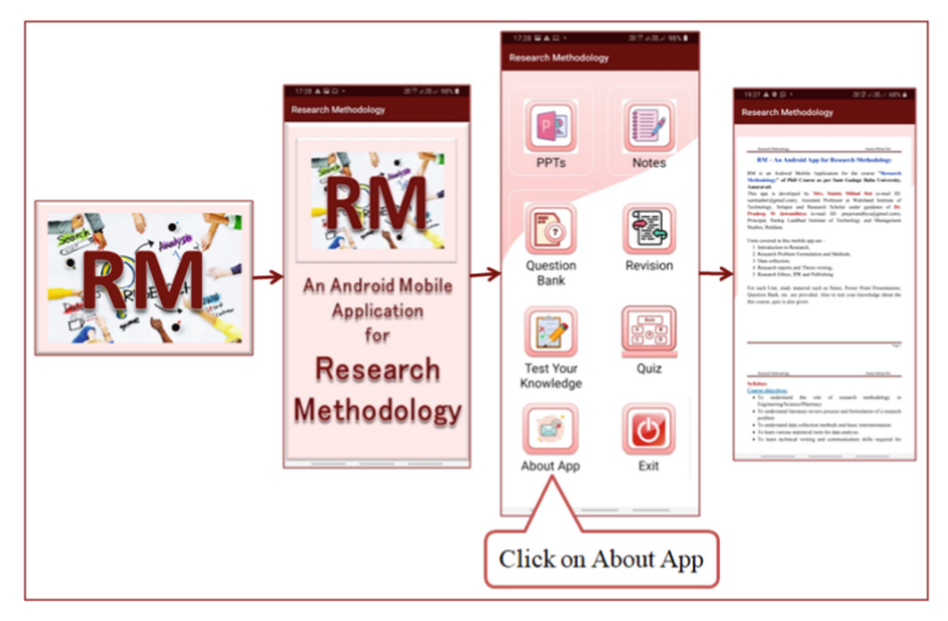

**Fig. 8.** Steps to go through About App

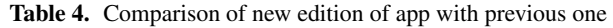

<span id="page-9-1"></span><span id="page-9-0"></span>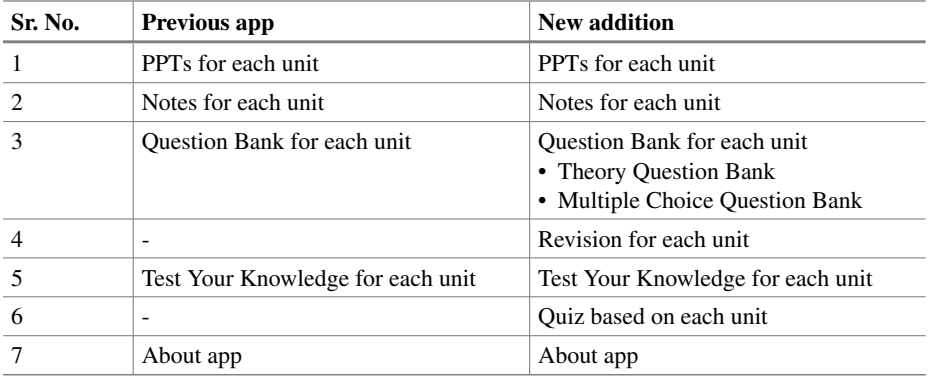

## **4 Comparison with Previous App and Feedback**

The Comparison of new edition of app with previous one is given in the Table [3.](#page-6-1) As in Table [3,](#page-6-1) two new addition, the Revision for each unit and Quiz based on each unit are added in the new version of this app.

The indirect assessment tool like survey questionnaire with Likert's scale of five values (strongly agree (SA), agree (A), neutral (N), disagree (D) and strongly disagree (SD)) is used to know the perception of research scholar about this mobile app. The

feedback is shown in Table [4.](#page-9-1) From table, it is observed that 100% students also like this mobile application for the course Research Methodology.

From the feedback, it is observed that an android mobile app RM engage the learners and help them to understand the topics of this course by practicing the quiz and testing the knowledge through Test Your Knowledge section of this app.

## **5 Methodology**

To check the effective use of this app, this app was uploaded on the Google Playstore and PhD research scholar were asked to download this app from the link https://play.goo [gle.com/store/apps/details?id=in.smd.rmversion. After downloading the app, research](https://play.google.com/store/apps/details?id=in.smd.rmversion) scholar were asked to go through the PPTs, Notes, Revision, Quiz and Test Your Knowledge part of this app to understand the RM course. Test was conducted on all units of this course and statistical analysis was done based on the marks received by the research scholars. The question covered in the test was at Recall, Understand and Apply level of Cognitive Domain of Bloom's Taxonomy (Fig. [9\)](#page-12-0).

### **6 Result Analysis**

Figure [10](#page-12-1) presents the marks obtained by 45 research scholars in test conducted which covered all units of the course Research Methodology.

<span id="page-10-0"></span>

| Sr. No.                     |                                                                                                    | <b>Strongly agree</b> | Agree | <b>Neutral</b>           | <b>Disagree</b>          | <b>Strongly</b><br>disagree |
|-----------------------------|----------------------------------------------------------------------------------------------------|-----------------------|-------|--------------------------|--------------------------|-----------------------------|
| 1                           | Whether RM app<br>covers the<br>syllabus of<br>Research<br>Methodology<br>Course?                                             | 82%                   | 18%   | $\overline{\phantom{0}}$ | $\overline{\phantom{a}}$ | $\overline{\phantom{a}}$    |
| $\mathcal{D}_{\mathcal{L}}$ | Whether power<br>point<br>presentations<br>given in the app<br>is useful?                                                     | 78%                   | 22%   | $\qquad \qquad$          |                          | $\overline{\phantom{0}}$    |
| 3                           | Whether power<br>point<br>presentations of<br>each unit of this<br>app engage the<br>students in<br>learning the<br>contents? | 78%                   | 20%   | $2\%$                    |                          |                             |

**Table 5.** Feedback Form

(*continued*)

## **Table 5.** (*continued*)

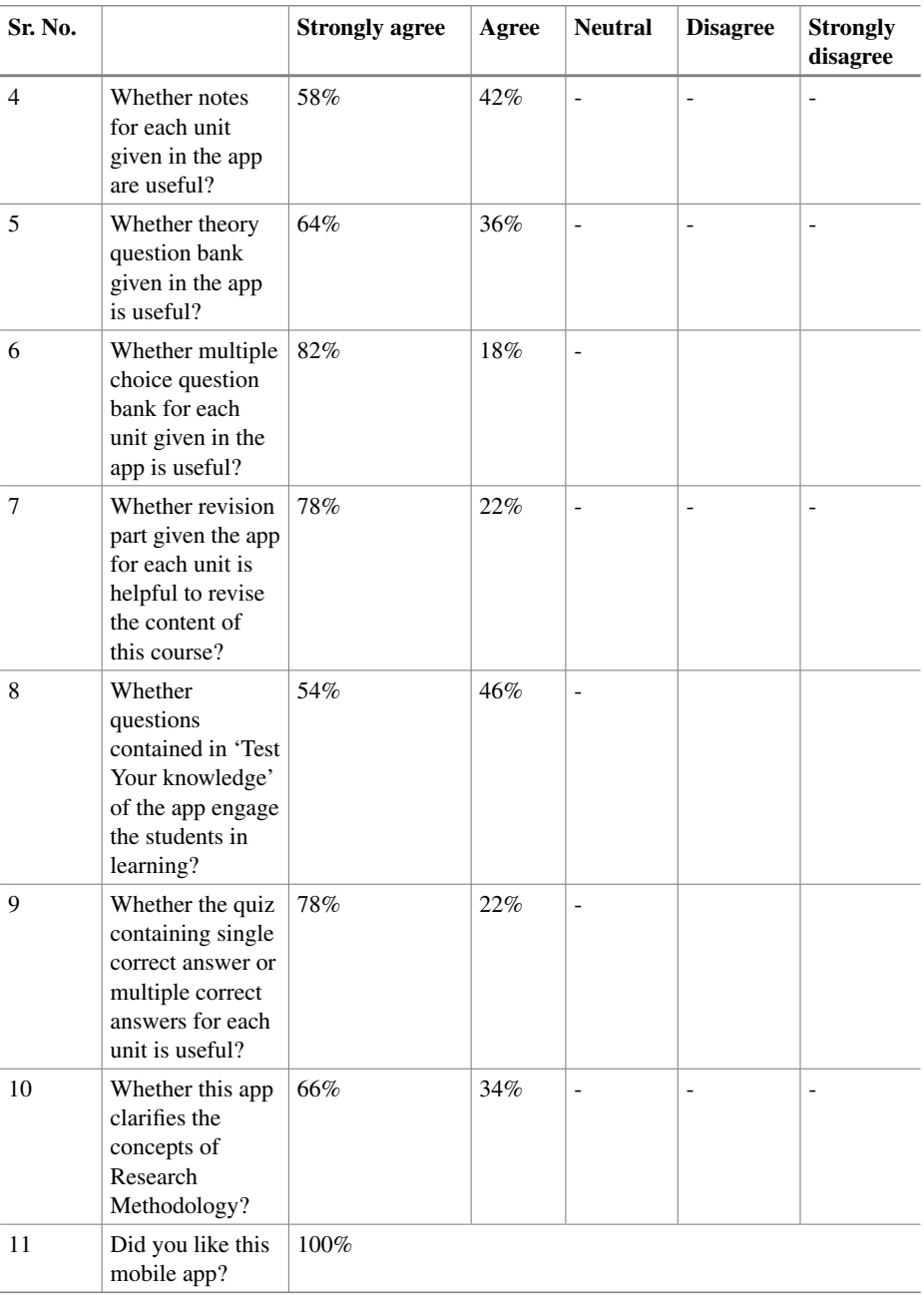

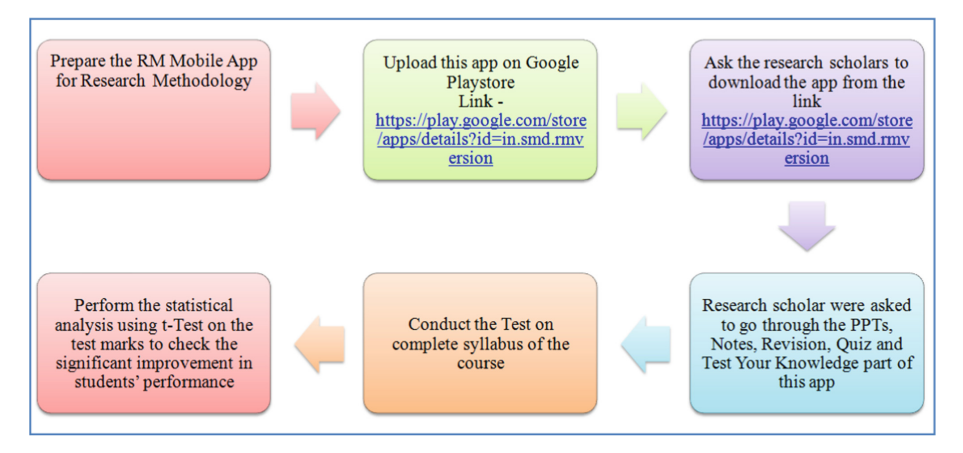

**Fig. 9.** Research Design

<span id="page-12-0"></span>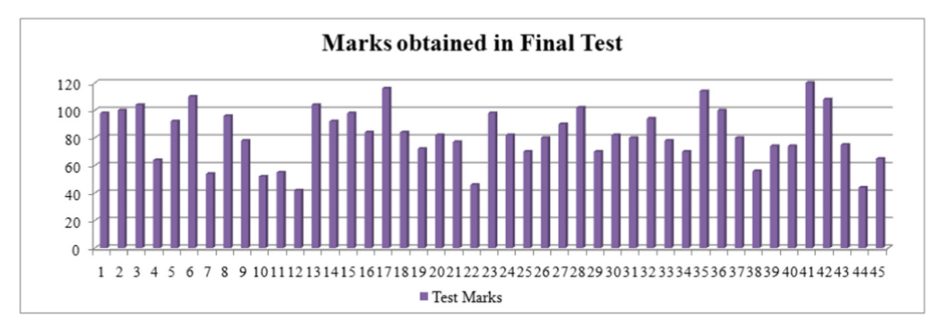

<span id="page-12-2"></span><span id="page-12-1"></span>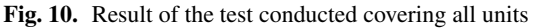

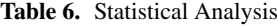

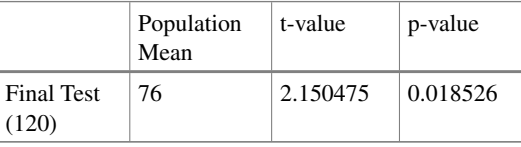

Statistical analysis of marks obtained by students is done using t-Test analysis. Table [5](#page-10-0) presents the statistical analysis of marks using t-Test. It is noted from Table [5](#page-10-0) that there is significant improvement in the performance of students as p-value is 0.0294 which is less than  $0.05$  (Table  $6$ ).

## **7 Conclusions and Future Work**

In this paper, the new version of the mobile app for the course Research Methodology after making the changes as per students' requirement in the previous version is considered. From the feedback given in the Table [4,](#page-9-1) 100% students agreed that the revision part added in the part is very useful to revise the content of the course. Also 100% students liked the quiz part containing single choice or multiple choice questions in the new version for practice. Very soon, this app will be made available for all the learners on Google Play Store.

## **References**

- 1. <https://www.sgbau.ac.in/PhDCell/pdf/NotificationNo1312018forthePhDCourseWork.pdf> Last accessed 2021/04/21
- <span id="page-13-8"></span>2. Wong CY, Khong CW, Chu K. Interface design practice and education towards mobile apps development. Procedia-Social and Behavioral Sciences. 2012 Jan 1;51:698-702.
- 3. Baran E. A review of research on mobile learning in teacher education. Journal of Educational Technology & Society. 2014 Oct 1;17(4):17-32.
- <span id="page-13-2"></span>4. Teodorescu A. Mobile learning and its impact on business English learning. Procedia-Social and Behavioral Sciences. 2015 May 5;180:1535-40.
- <span id="page-13-0"></span>5. Dol SM, Patnaik PS. SysPro: An Android Mobile Application for the Course System Programming. Journal of Engineering Education Transformations. 2017 Jan 1;30(Special Issue).
- <span id="page-13-3"></span>6. Oyelere SS, Suhonen J, Laine TH. Integrating parson's programming puzzles into a gamebased mobile learning application. In Proceedings of the 17th Koli Calling International Conference on Computing Education Research 2017 Nov 16 (pp. 158–162).
- <span id="page-13-4"></span>7. Guo Y, Chen Y, Lane DA, Liu L, Wang Y, Lip GY. Mobile health technology for atrial fibrillation management integrating decision support, education, and patient involvement: mAF app trial. The American journal of medicine. 2017 Dec 1;130(12):1388-96.
- <span id="page-13-5"></span>8. Damyanov I, Tsankov N. Mobile apps in daily learning activities. iJIM. 2018 Nov 1;12(6).
- <span id="page-13-1"></span>9. Person T, Mota JM, Listán MD, Ruiz-Rube I, Dodero JM, Barreno FR, Patino CM, Serván AR, Pérez JM. Authoring of educational mobile apps for the mathematics-learning analysis. InProceedings of the Sixth International Conference on Technological Ecosystems for Enhancing Multiculturality 2018 Oct 24 (pp. 299–305).
- <span id="page-13-6"></span>10. Darras KE, van Merriënboer JJ, Toom M, Roberson ND, de Bruin AB, Nicolaou S, Forster BB. Developing the evidence base for M-learning in undergraduate radiology education: identifying learner preferences for mobile apps. Canadian Association of Radiologists' Journal. 2019 Aug;70(3):320-6.
- <span id="page-13-7"></span>11. Wang Y, Collins WB. Systematic evaluation of mobile fitness apps: Apps as the Tutor, Recorder, Game Companion, and Cheerleader. Telematics and Informatics. 2021 Jun 1;59:101552.

**Open Access** This chapter is licensed under the terms of the Creative Commons Attribution-NonCommercial 4.0 International License [\(http://creativecommons.org/licenses/by-nc/4.0/\)](http://creativecommons.org/licenses/by-nc/4.0/), which permits any noncommercial use, sharing, adaptation, distribution and reproduction in any medium or format, as long as you give appropriate credit to the original author(s) and the source, provide a link to the Creative Commons license and indicate if changes were made.

The images or other third party material in this chapter are included in the chapter's Creative Commons license, unless indicated otherwise in a credit line to the material. If material is not included in the chapter's Creative Commons license and your intended use is not permitted by statutory regulation or exceeds the permitted use, you will need to obtain permission directly from the copyright holder.

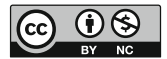